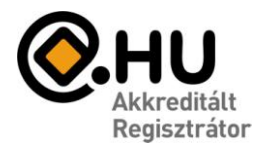

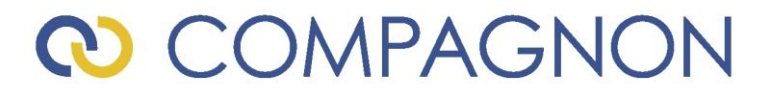

"Az év honlapja 2005." pályázat díjazottja

#### *Wi-Fi beállítás*

Az alábbiakban ismertetjük számítógépek csatlakoztatását Wi-Fi hálózatra.

További kérdés esetén keresse ügyfélszolgálatunkat a 06-40-333-222 –es telefonszámon.

Wi-Fi beállítás, Windows XP magyar verzió

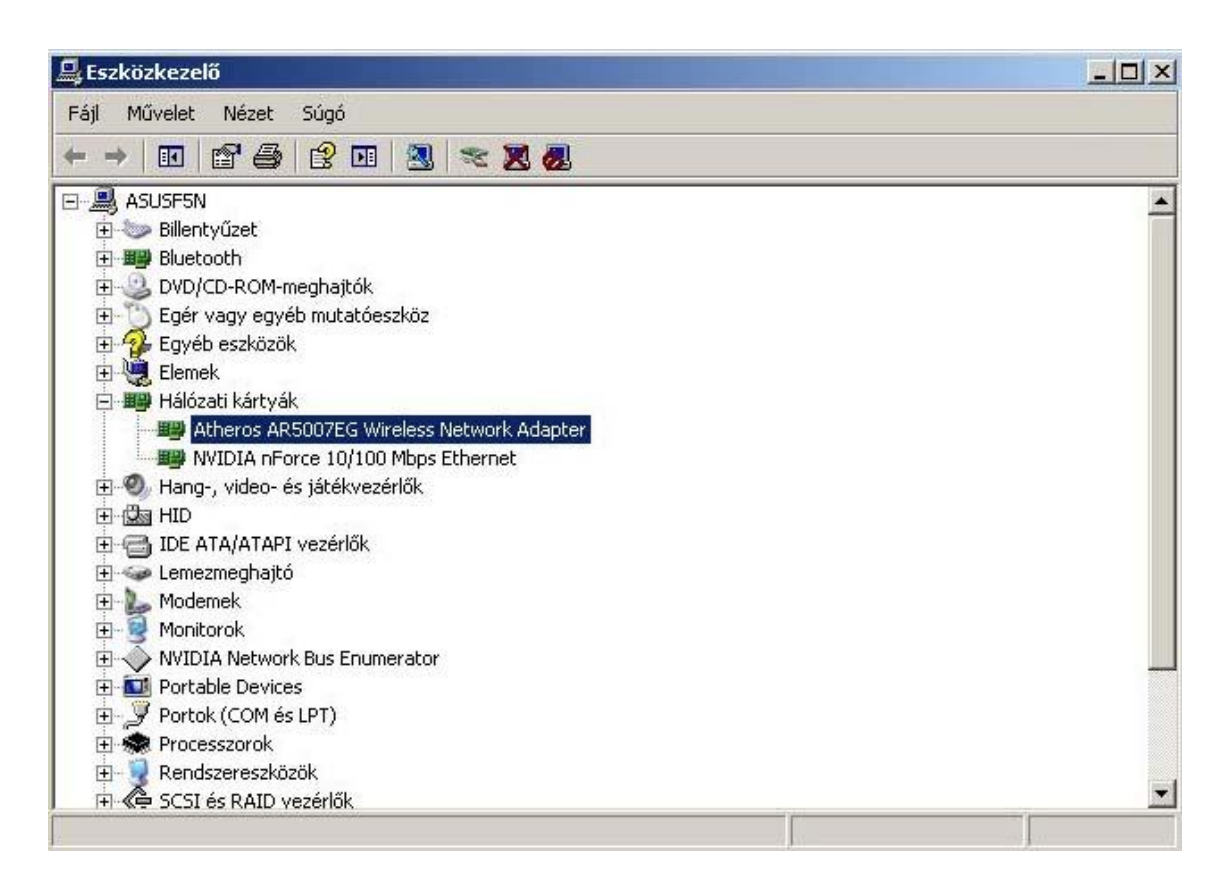

Engedélyezzük a vezeték nélküli eszközt! (Start menü -> Vezérlőpult -> Rendszer - > Eszközkezelő fül)

Amennyiben tiltva van, jobb klikk az eszközön -> engedélyezés.

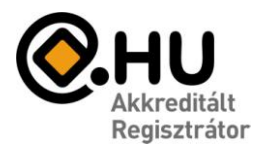

### **@ COMPAGNON**

"Az év honlapja 2005." pályázat díjazottja

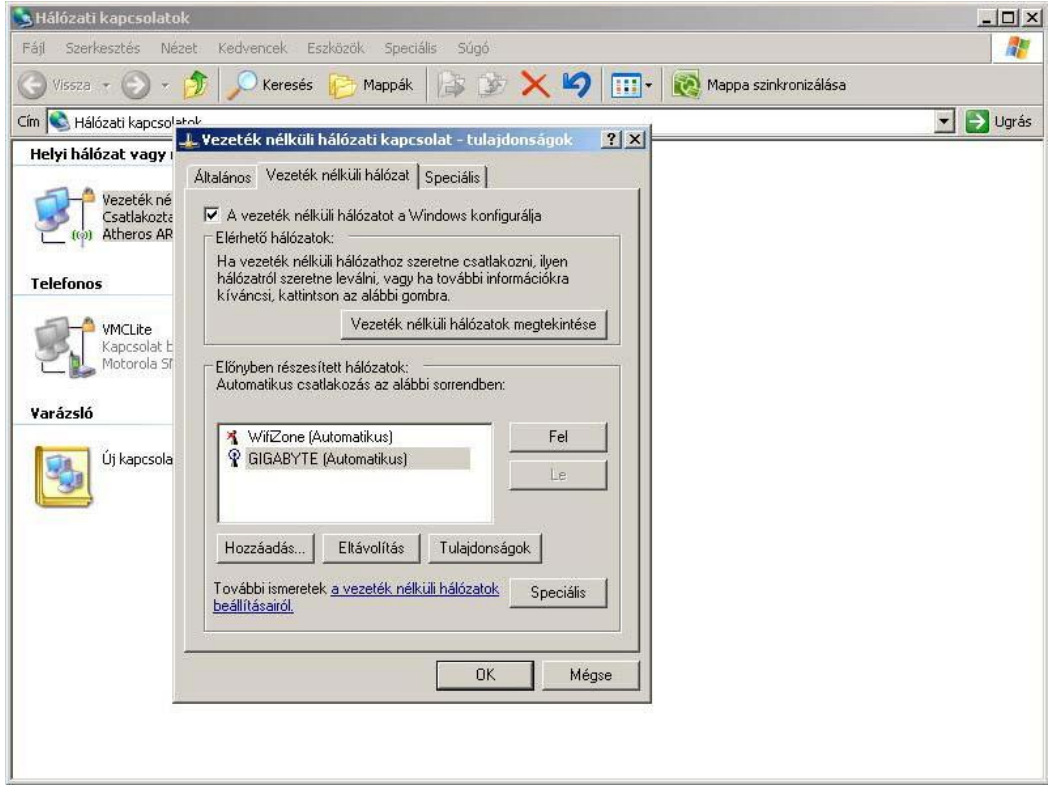

Győződjünk meg hogy a vezeték nélküli hálózatokat a Windows konfigurálja! Szükség esetén végezzük el a megfelelő beállításokat.

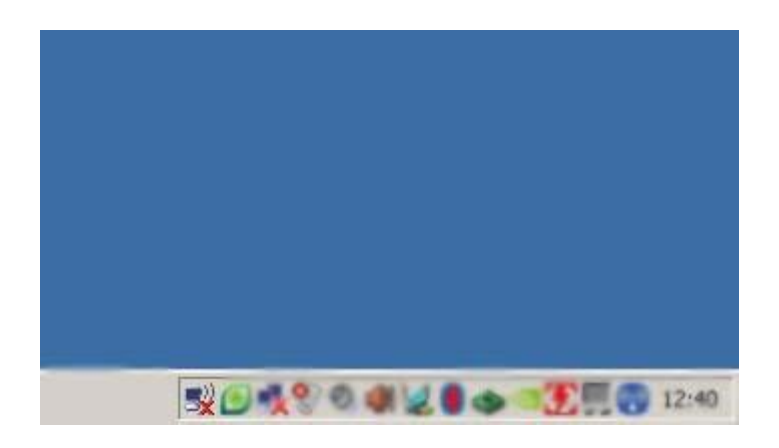

A következő ikonnak meg kell jelennie a tálcán.

Ezután jobb klikk az ikonon és kattintsunk az "Elérhető vezeték nélküli hálózatok megjelenítése" opcióra.

honlap: www.compagnon.hu | e-mail: info@compagnon.hu | levél: 1704 Postafiók 155. telefon: (40) 333-222 | fax: (1) 421-0327 | iroda: 1031 Vízimolnár utca 2. bank: CIB Bank Zrt. 10700024-04618104-51100005 | adószám: 28614489-2-43

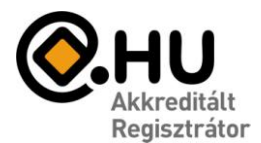

### **D COMPAGNON**

"Az év honlapja 2005." pályázat díjazottja

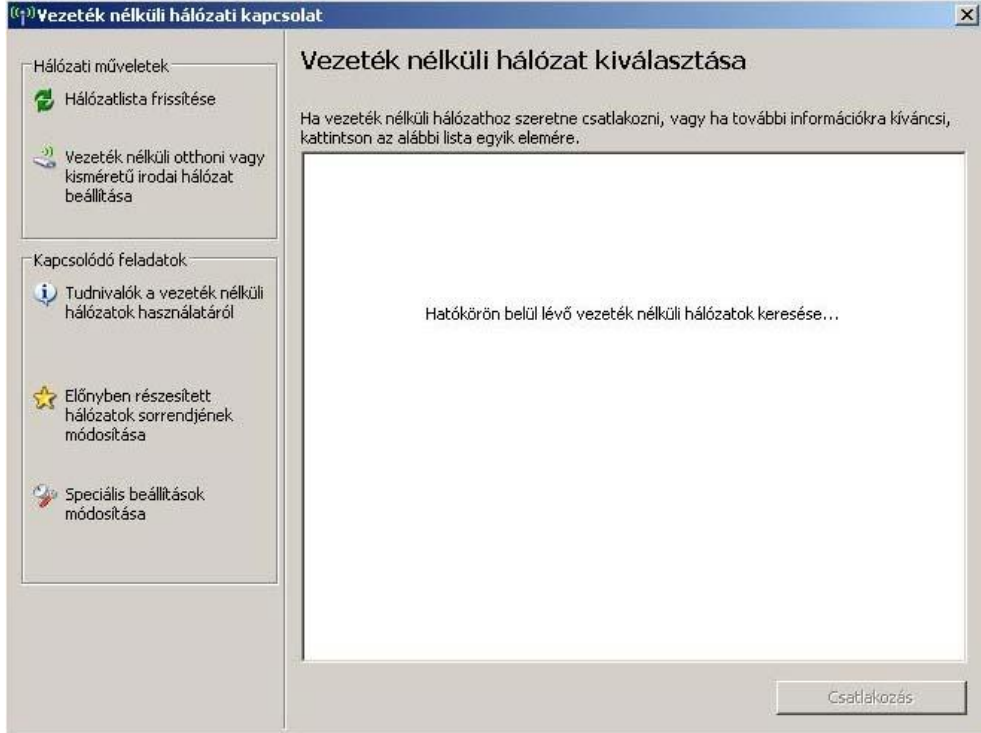

A következő ablakot kell lássuk.

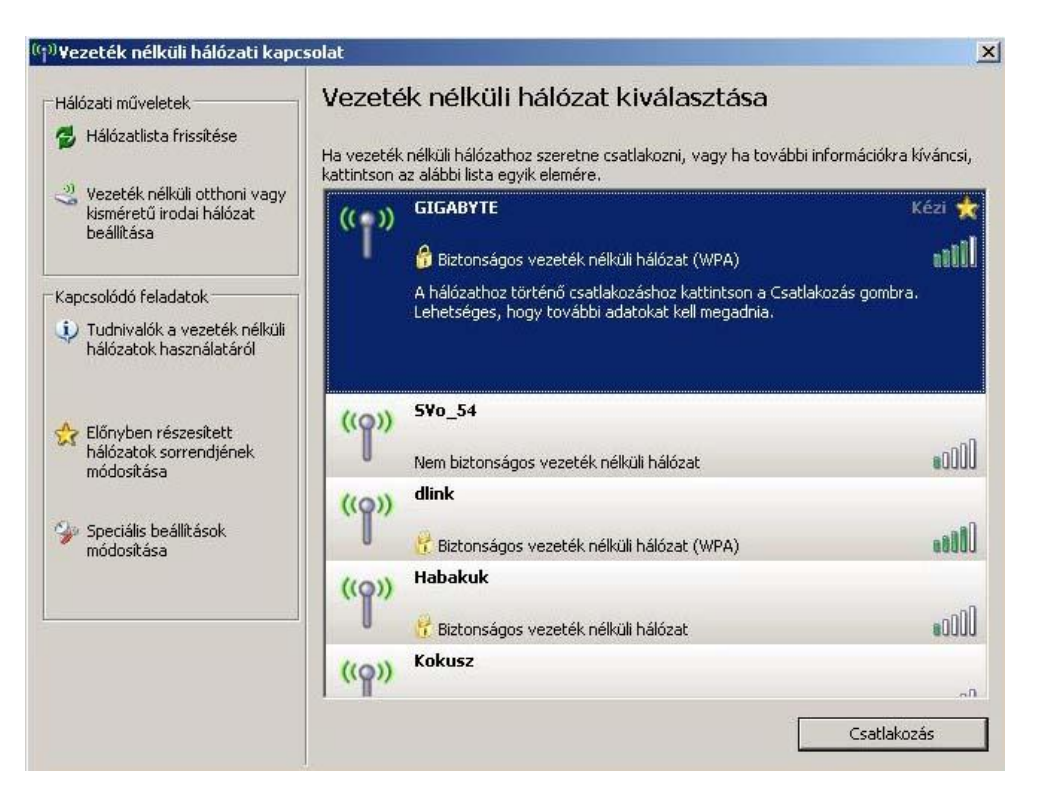

Válasszuk ki a megfelelő hálózatot, és nyomjuk meg a "Csatlakozás" gombot.

honlap: www.compagnon.hu | e-mail: info@compagnon.hu | levél: 1704 Postafiók 155. telefon: (40) 333-222 | fax: (1) 421-0327 | iroda: 1031 Vízimolnár utca 2. bank: CIB Bank Zrt. 10700024-04618104-51100005 | adószám: 28614489-2-43

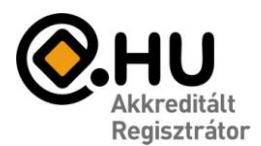

## **@ COMPAGNON**

"Az év honlapja 2005." pályázat díjazottja

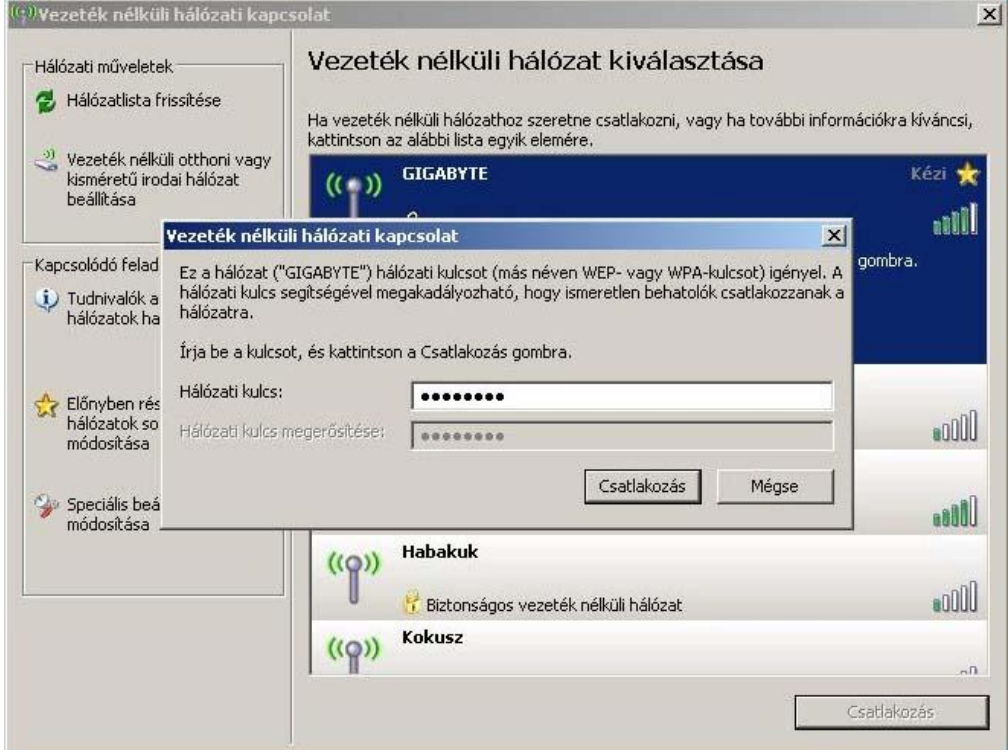

Ezután, amennyiben a hálózati belépés jelszóval védett, adjuk meg a jelszót. Majd erősítsük meg, és kattintsunk a "Csatlakozás" gombra.

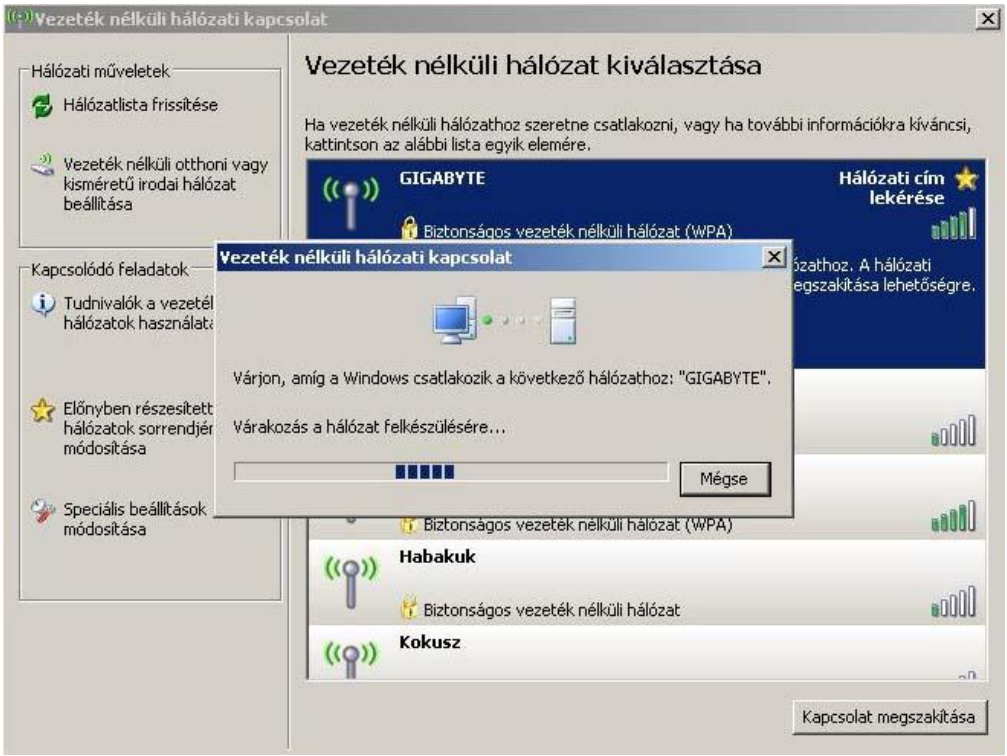

Ezután, ha a hálózati jelszó megfelelő volt, a következő ablakot kell lássuk.

honlap: www.compagnon.hu | e-mail: info@compagnon.hu | levél: 1704 Postafiók 155. telefon: (40) 333-222 | fax: (1) 421-0327 | iroda: 1031 Vízimolnár utca 2. bank: CIB Bank Zrt. 10700024-04618104-51100005 | adószám: 28614489-2-43

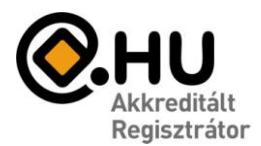

# **COMPAGNON**

"Az év honlapja 2005." pályázat díjazottja

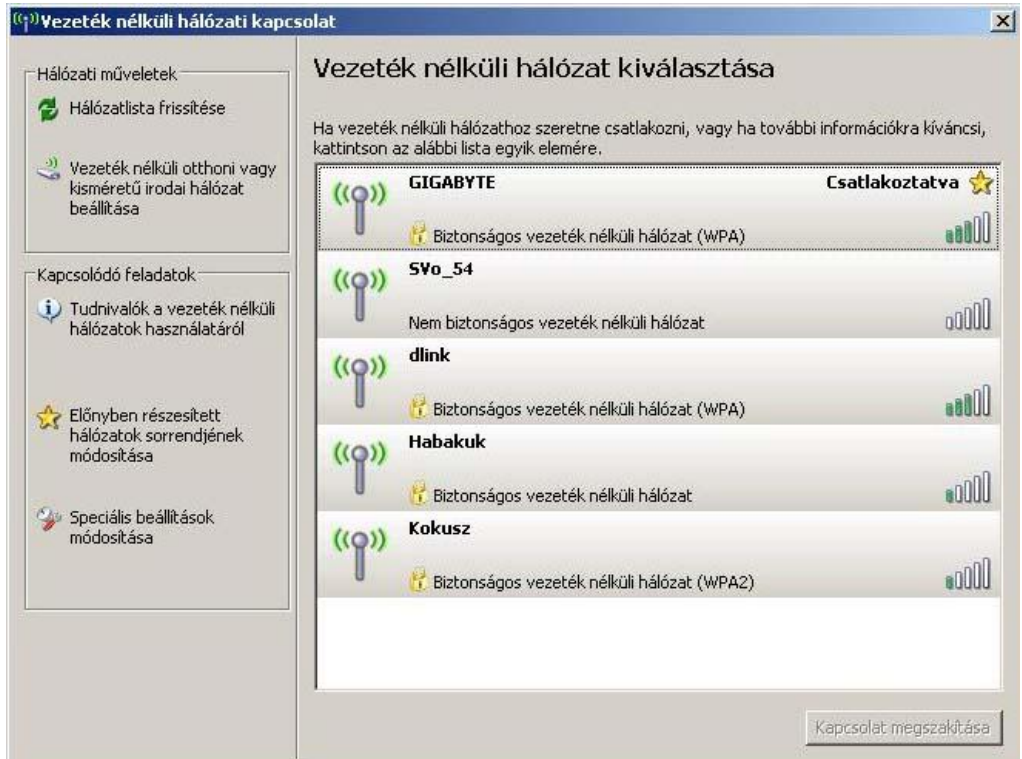

Majd ezt.

Ezzel Ön csatlakozott egy vezeték nélküli hálózathoz.

Csukja be ezt az ablakot.

A Windows leállításkor megjegyzi a hálózathoz szükséges jelszót, azt nem kell újra beírnia!